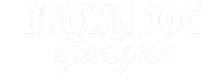

# **Squishy Sound**

Use Squishy Circuits conductive dough to create fun sound effects.

Written By: Joshua

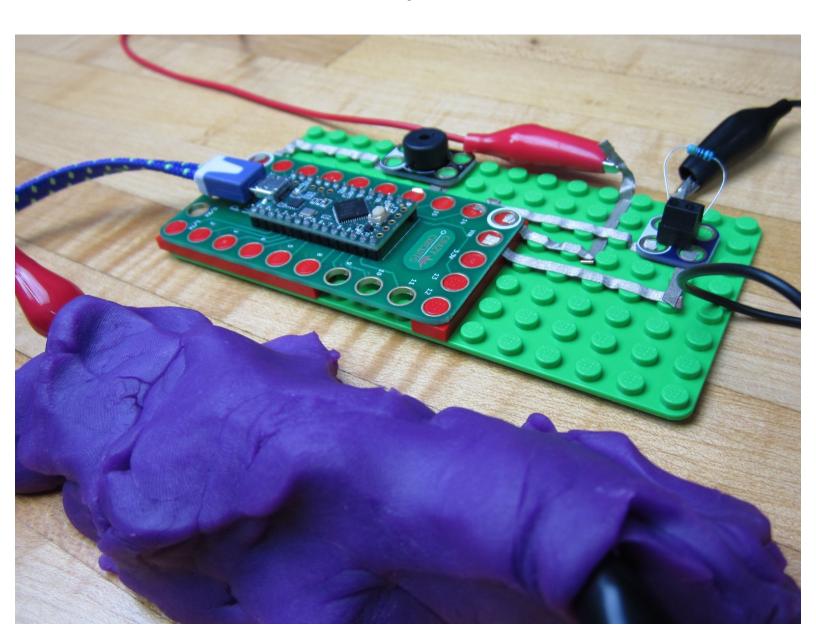

### INTRODUCTION

Conductive Dough is extremely fun to use in place of a Potentiometer (variable resistor) in projects and you can use it to control all sorts of things. In this activity we'll be using dough to control the sound being produced by a Piezo Speaker hooked up to one of our Invention Boards.

If you have a Robotics Board you can also do this project, you'll just have to change a couple of pin numbers in the code.

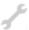

### **TOOLS:**

- Scissors (1)
- Slotted Screwdriver (1)

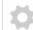

#### **PARTS:**

- Crazy Circuits Invention Board (1)
- Crazy Circuits Piezo Speaker Chip (1)
- Crazy Circuits Screw Terminal Chip (1)
- Squishy Circuits Conductive Dough (1)

### Step 1 — Screw in the Resistor

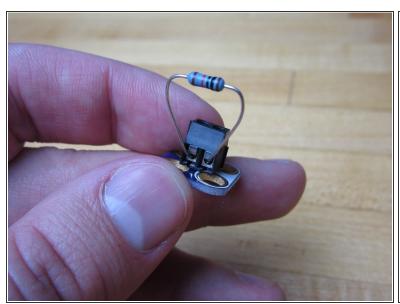

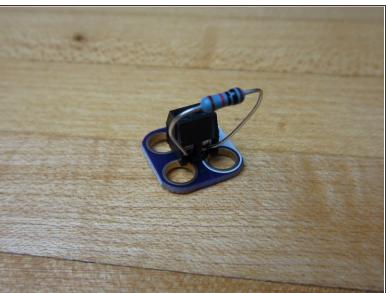

- Grab a Resistor and screw it into the Screw Terminal Chip.
- (i) We're using a 460 ohm resistor, however a resistor of near or similar value will work.
- if you don't have a Screw Terminal Chip around you can always just use Maker Tape to hold the Resistor down. We attached a small diagram of what that would look like at the end of this write up.

### Step 2 — Make a Platform for the Invention Board

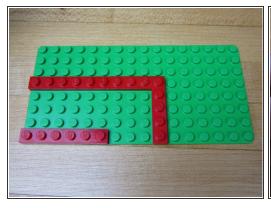

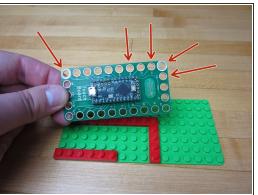

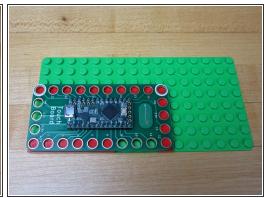

- The Invention Board won't lay flat onto our 8x16 base plate, so we'll need to make a platform for it.
  We're using several thin plates to create the platform.
- You NEED to have bricks below the pins that you're using, otherwise the tape won't make a connection. We're using both Grounds, Pins 14 and 16, and the VIN on the right side.

### Step 3 — Add the Piezo Speaker

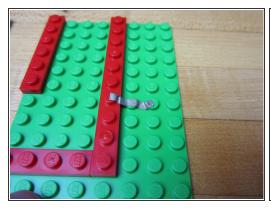

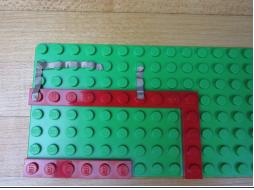

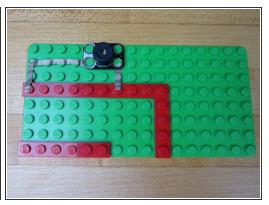

- Run Maker Tape from Pin 16 to where you want your Piezo Speaker. Cut excess tape and press down with your fingernail or the Piezo Speaker.
- Run Maker Tape from the left side Ground Pin (white circle) to the Piezo Speaker.
- Press your Piezo Speaker into place.

### Step 4 — Connect Pin 14 to the Screw Terminal

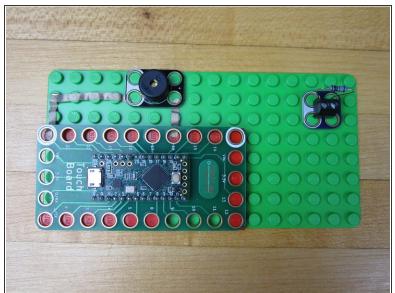

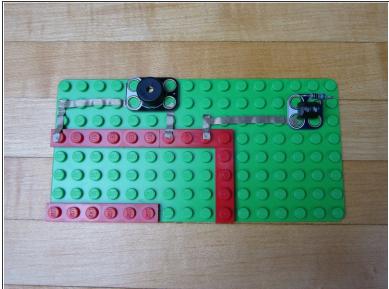

- Place your Screw Terminal near the top right corner for placement.
- Run a line of Maker Tape from Pin 14 to the white side of the Screw terminal.
- Cut excess tape and press to fit.

# Step 5 — Connect VIN to the Screw Terminal

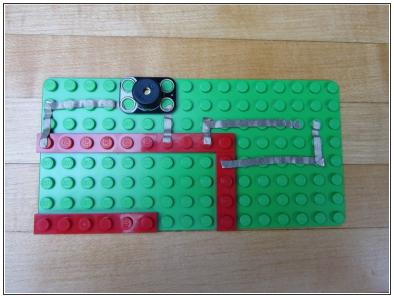

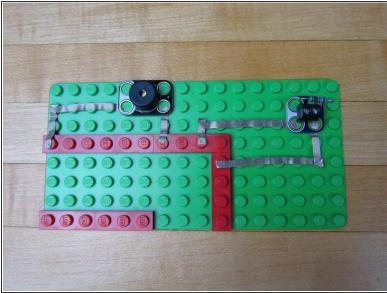

- Run a line of Maker Tape from the VIN pin to the blue side of the Screw Terminal.
- Cut excess tape and press to fit.

## Step 6 — Add an Alligator Connection Strip

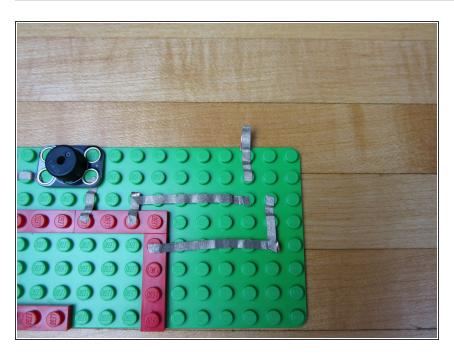

- Use a piece of Maker Tape and and go from the second hole on the Screw Terminal off the side of your building surface.
- Fold over the tape onto itself so it's conductive on both sides. You can also just run it to the bottom side of the base plate as well.

### Step 7 — Connect Ground to Alligator Clip

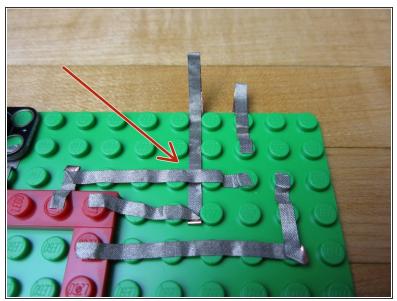

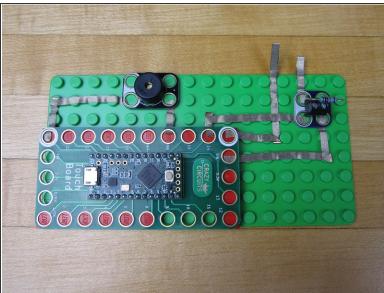

- Use a longer line of tape and go from the Ground pin off the side of the board.
- Start by threading a long piece of tape UNDER the pin 14 line of tape.
- Connect one end to the Ground pin. Let the other end hang off the edge, and fold it over like you did before.
- Use a pencil, screw driver, or paper clip to push down the tape so that the Ground line isn't touching the Pin 14 line.

# Step 8 — Upload Code

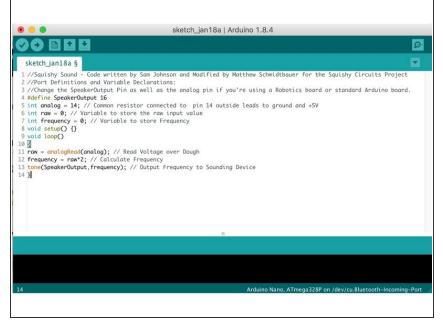

- i If you've never used your Invention Board before, review the Invention Board User Guide.
  - Plug your Invention Board into your computer and open up the Arduino Software.
- Follow this link and choose either the ConstantTone or StepTone code. Copy and paste the code into a new project window in the Arduino Software.
- Upload the Code.

# Step 9 — Robotics Board Changes

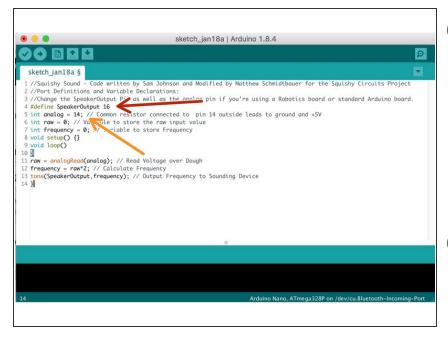

- i If you're using a Robotics board you'll need to change a couple of lines.
- Change the Speaker Output Pin to 3.
- Change the Input (Analog Input) to A5.
- At the end of this write up is a diagram for how we suggest you hook up your Robotics Board, however the pins you use are entirely up to you.

## Step 10 — Test Everything... Again

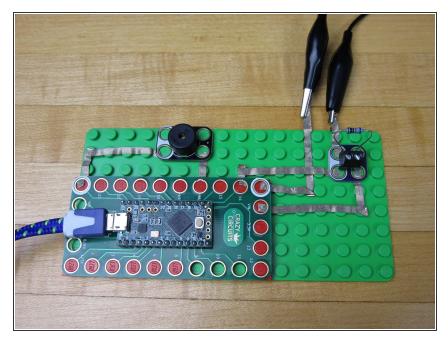

- Leave your Invention Board plugged into your computer.
- Use an Alligator Clip to connect your two Alligator Connection Points together.
- No matter which code you're using, you should hear something come out of your speaker.

### Step 11 — Connect Your Dough

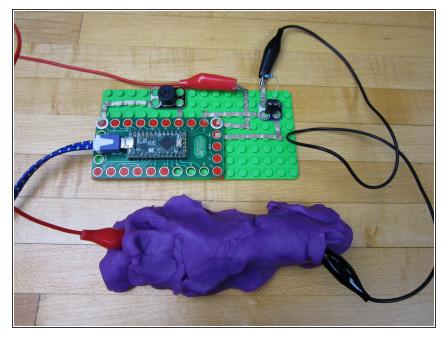

- Connect the second Alligator Clip.
- Plug both Alligator Clips into the dough.
- Stretch the dough, change shapes, and do all silly manner of things.
   The sounds coming out of the Piezo Speaker will change.
- (i) Add a second batch of dough to the mix and make a reaaaaaaallllllllllly lone line.